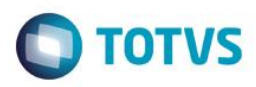

## **Evidência de Testes**

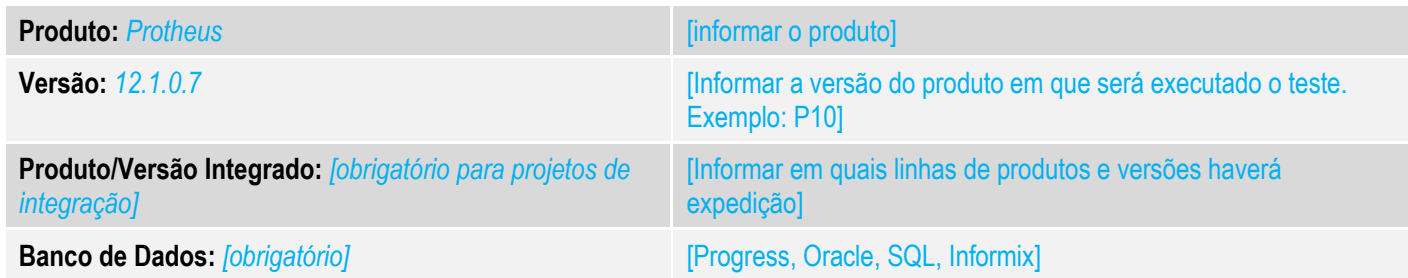

#### **1. Evidência e sequência do passo a passo** *[obrigatório]*

#### **Teste Unitário (Codificação)**

[Informar uma breve descrição dos testes realizados. O Print Screen de telas é opcional]

01 – No Configurador, altere o valor do parâmetro MV\_LJTROCO para .T.

02 – No Controle de Lojas, na rotinas Contas a Receber, crie um título a receber para determinado cliente.

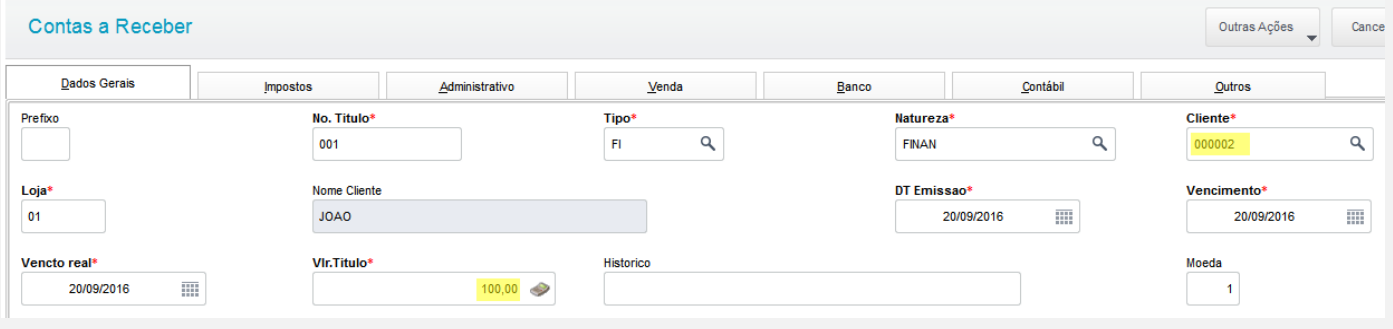

03 – No Venda Assistida, faça o recebimento desse título:

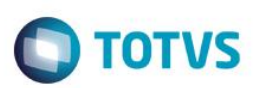

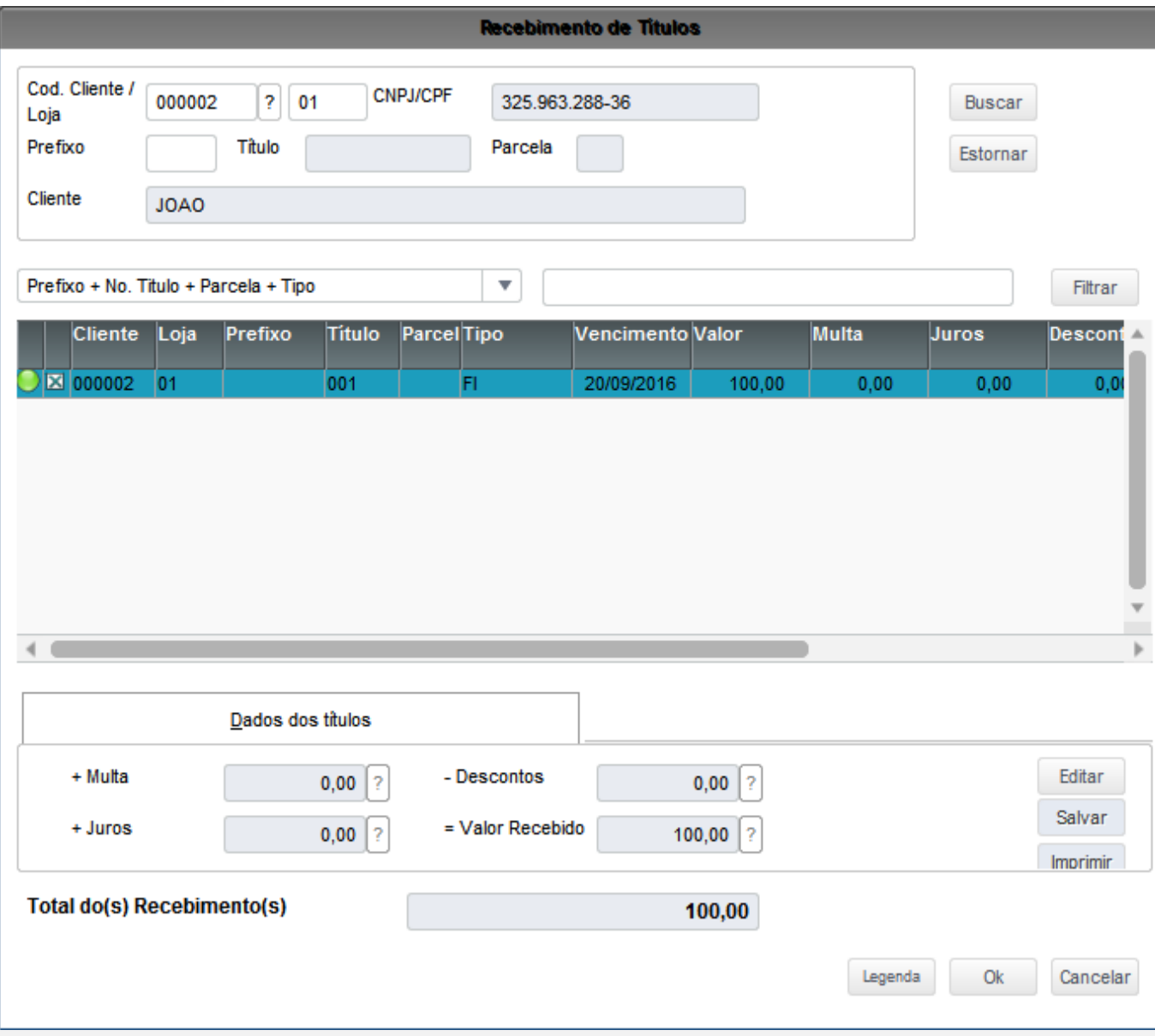

## 04 – Como forma de pagamento, escolha CH e pague com um valor maior para que seja gerado um troco.

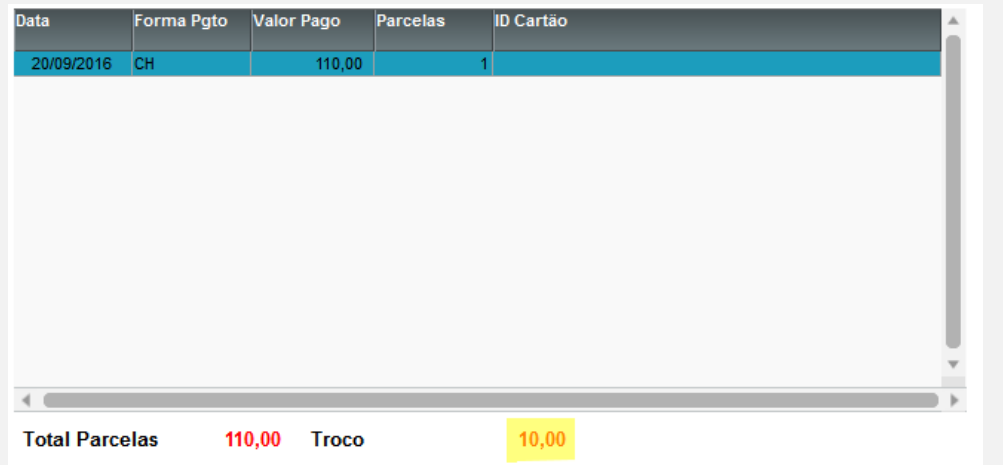

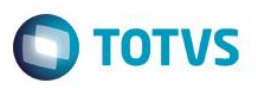

*05 – Na rotina Resumo de Caixas (LOJC030), verifique que o valor pago em Cheque é demonstrado corretamente.*

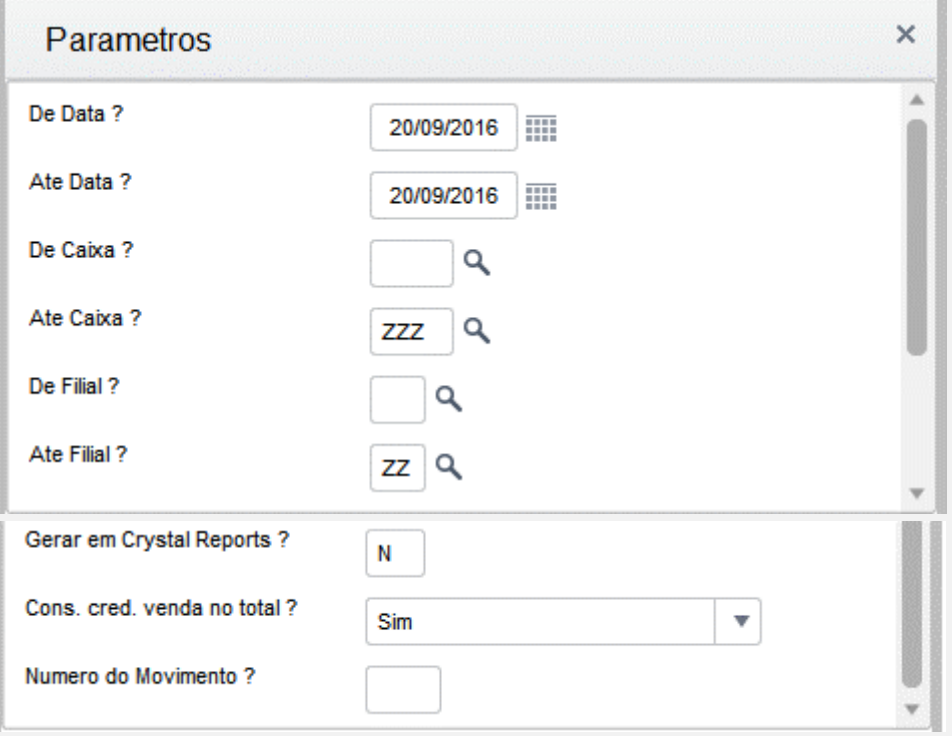

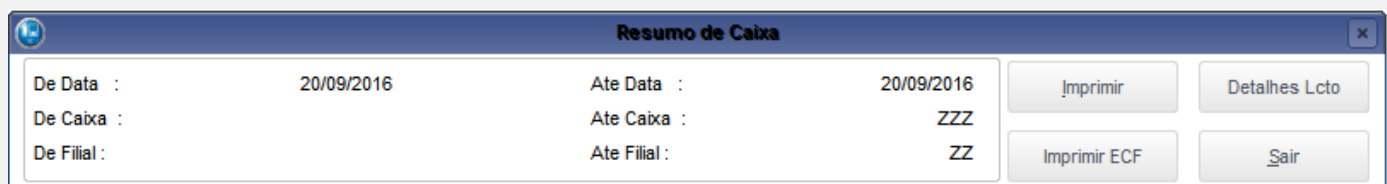

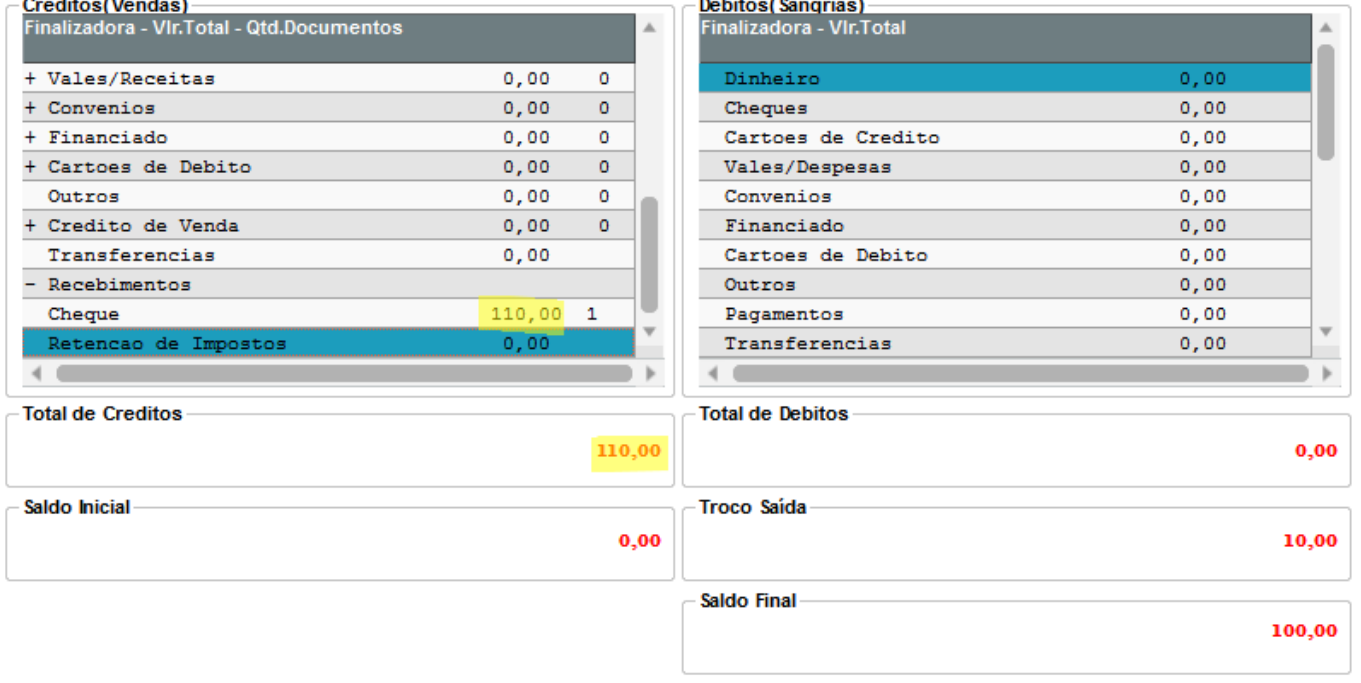

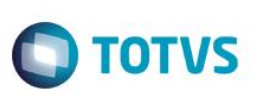

#### *TESTE 02*

*01 – Compilar o ponto de entrada LJVLJURO conforme exemplo abaixo, onde o juros calculado retorna 3 casas decimais passiveis de arredondamento.* 

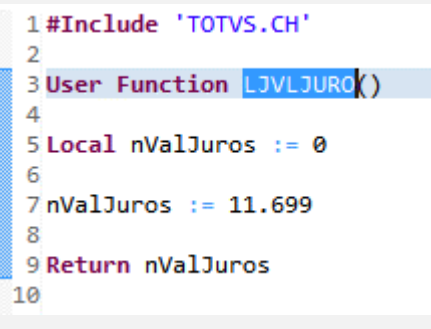

*02 – Faça um recebimento e verifique que o valor do juros foi truncado, não havendo possibilidade de arredondamento. O mesmo tratamento já é utilizado se o juros foi calculado pelo sistema.*

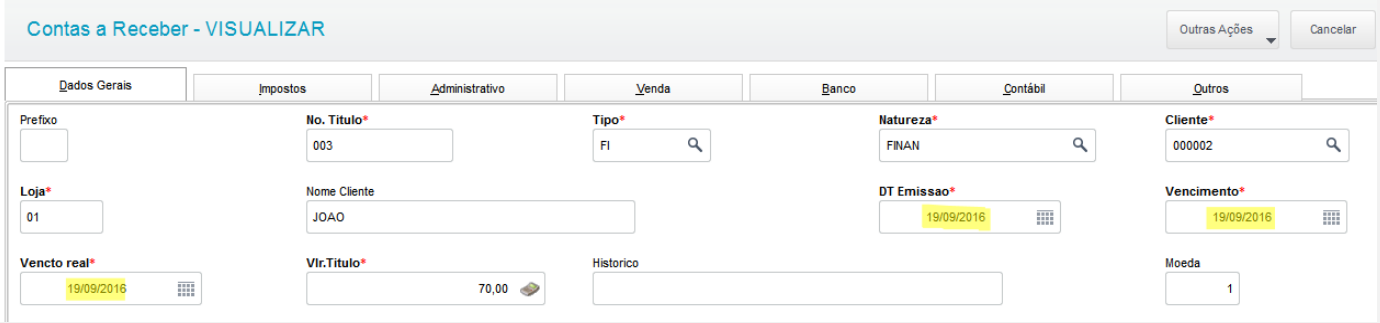

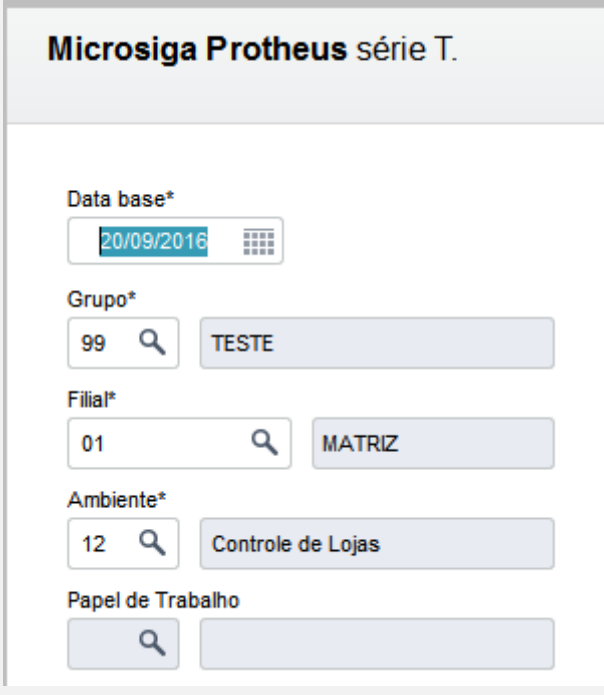

 $\overline{\bullet}$ 

81,69

#### **Recebimento de Títulos** Cod. Cliente / **CNPJ/CPF** 000002  $\sqrt{2}$  01 325.963.288-36 Buscar Loja Prefixo Título Parcela Estornar Cliente **JOAO** Prefixo + No. Titulo + Parcela + Tipo  $\overline{\mathbf{v}}$ Filtrar Cliente Loja Prefixo Título **Parcel Tipo** Vencimento Valor Multa Juros **Descont**  $0,00$  $\sqrt{|\mathbf{x}|}$ 000002 lo1 003 Fı 19/09/2016 70,00  $0<sub>0</sub>$  $\preccurlyeq$ Dados dos títulos + Multa Editar  $0,00$  ? - Descontos  $0,00$  ? Salvar + Juros = Valor Recebido  $11,69$  ?  $81,69$  ? Imprimir **Total do(s) Recebimento(s)** 81,69 *03 – Assim o sub-total e Total da Venda terão os mesmos valores.*  $\boxed{001}$   $\boxed{?}$  A VISTA Condição de Pato **Total Parcelas** 81.69 Troco  $0.00$ Sub-total + impostos  $81,69$ Desconto% Desconto \$ **Qtde Volume**  $\mathbf{0{,}00}$ **Total da Venda**  $0,00$  $0,00$ **Teste Integrado (Equipe de Testes)** [Descrever a sequência dos testes realizados em detalhes e os resultados atingidos. O Print Screen de telas é opcional] **Teste Automatizado (Central de Automação)** *[Opcional]* [Informar as suítes executadas e descrever os resultados atingidos]

## **Dicionário de Dados (Codificação)** *[Opcional]*

[O objetivo é incluir o print-screen da tela do dicionário de dados atualizado quando necessário.]

### **2. Outras Evidências**

 $\odot$ 

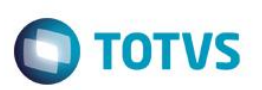

O objetivo é indicar para a equipe de Testes que a informação criada deve ser validada, como por exemplo, publicação de ponto de entrada, etc.